## **New client record**

WSCS System Basics

## How to add a new client record

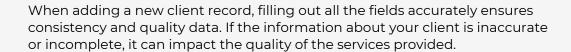

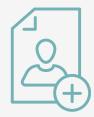

## **New client record steps**

Search for existing records

> After search combinations are exhausted, you can confidently add the new client.

Fill out the HUD data points in new client Record

> Populate the Community Services Search Form. The new client's profile will now appear. Fill it out as completely as possible, including:

- Client's name
- Client's Demographics
- Social Security number
- · Social Security number data quality
- Veteran status.

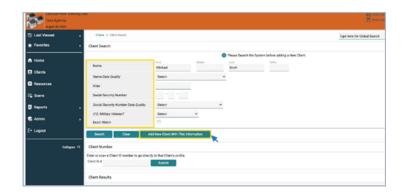

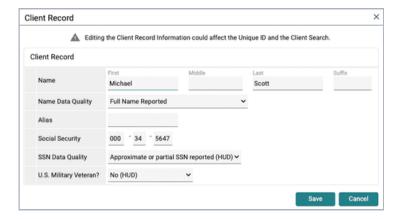

**Pro Tip** 

Complete assessments

If an assessment is available in the client profile assessment section, you may complete it.

Remember: The key to maintaining a clean and useful database is to ensure data quality. Always verify the accuracy and completeness of the data.